# La meilleure voiture

#### (d'après une évaluation PISA)

#### Mise en œuvre

En salle informatique, chaque élève travaillant en autonomie ; fichier voitures.ods ou voitures.xls

### Activité Mathématique en lien avec le programme de 5<sup>e</sup>

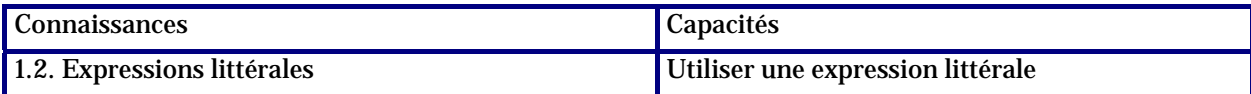

#### Apprentissage tableur

Cette activité permet de vérifier et de consolider les connaissances des élèves dans l'utilisation de formules de calcul (les formules utilisées ici font intervenir quatre adresses). Elle permet ensuite d'introduire :

- la recopie d'une formule ;
- l'utilisation de fonctions (SOMME, MIN, MAX) ;
- le tri d'une série de valeurs.

#### Commentaires

Il est donné aux élèves une fiche de travail et un fichier préparé par le professeur. Les élèves doivent utiliser le tableur comme un outil de calcul afin de répondre aux questions posées. Ils travaillent dans un premier temps en autonomie sur les premières lignes du tableau. Après quoi le professeur intervient pour montrer l'intérêt de la recopie de formules (c'est l'occasion d'insister sur la nécessité d'utiliser les adresses de cellules dans les formules).

Pour la dernière question les élèves sont d'abord en autonomie, puis un temps de mise en commun permet au professeur d'introduire les outils Tableur appropriés.

#### **REMARQUE**

Il semble plus judicieux de faire utiliser aux élèves la fonction Copier/Coller plutôt que la poignée de recopie.

Le fichier Tableur comporte une feuille « Feuille1\_Secours » protégée en écriture qui permet de replacer par un Copier-Coller les données initiales en cas de mauvaise manipulation par l'élève.

#### Auteur

Équipe Académique Mathématiques – Bordeaux - 2007

# Fiche élève

## Énoncé

Une revue automobile utilise un système de notation pour évaluer les nouvelles voitures et décerner le label « voiture de l'année » à la voiture dont la note globale est la plus élevée.

Cinquante nouvelles voitures viennent d'être évaluées et les notes qu'elles ont obtenues figurent dans un tableau dont un extrait est donné ci-dessous.

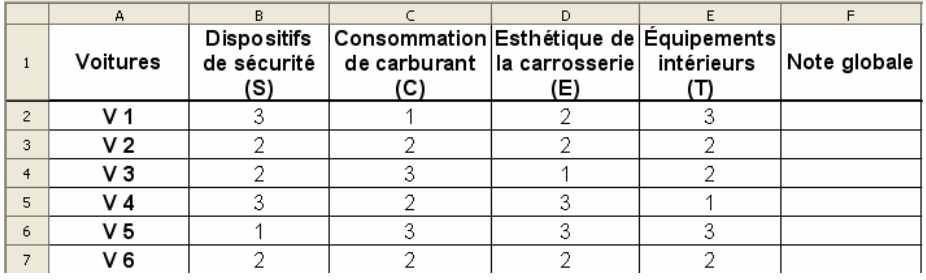

Les notes s'interprètent comme suit : 3 points = Excellent ; 2 points = Bon ; 1 point = Moyen Pour calculer la note globale de chaque voiture la revue automobile utilise la formule suivante :

#### **Note globale = 3S + 2C + E + T**

## Travail à effectuer

1. Calculer la note globale obtenue par la voiture V 1 : …………………………………………………………………………………………………………………….…………………………… …………………………………………………….……………….……………………………………………….……………………… 2. Ouvrir le logiciel OpenOffice.org Calc, puis ouvrir le fichier voitures.ods qui se trouve... Ce fichier contient la totalité du tableau. Compléter à l'aide de formules la colonne F du tableau et recopier ci-dessous la formule placée en cellule F2 : …………………………………………………………………………………………………………………………………………….…… ……………………………………………………………………………………………………………………………………………. 3. Utiliser la feuille de calcul pour répondre aux questions suivantes *(expliquer la démarche utilisée)* : a) Une voiture obtient-elle la note maximale ? …………………………………………………….…………………………………………………………………………………………… ………………………………………………….………………………………………………………………………………………… b) Quelle est la meilleure voiture ? …………………………………………………….…………………………………………………………………………………………… ………………………………………………….…………………………………………………………………………………………… c) Quelle est la moins bonne voiture ? …………………………………………………….…………………………………………………………………………………………… ………………………………………………….………………………………………………………………………………………… d) Quelle est la note la plus fréquente ? …………………………………………………….…………………………………………………………………………………………… ………………………………………………….…………………………………………………………………………………………… e) Quelle est la note moyenne ? …………………………………………………….…………………………………………………………………………………………… ………………………………………………….………………………………………………………………………………………… f) Combien de voitures ont une note inférieure à cette moyenne ? …………………………………………………….…………………………………………………………………………………………… ………………………………………………….……………………………………………………………………………………………